## **Ed Liferay<sup>®</sup> DEVCON**

**Mateo Hermosín, Sr Product Manager @ Liferay**

## **Rebuilding the Devcon 2023 Call For Papers form using Content Pages & Objects**

Leveraging low-code and no-code capabilities to unlock endless possibilities

**The way we implement solutions that help users interact with data is evolving to make it faster, richer, more simple and scalable.**

## **Our Strategy**

**We're pushing hard on making it easier and faster to work on the different layers of business processes implementation, unlocking unlimited value and possibilities for our customers.**

**Composable approach:**

- **● Objects as low-code entities management**
- **● Headless API as 2-way communication**
- **● Page Builder to enable rich, user friendly experiences to interact with those business processes.**

## **That's great. But how does it work?**

### What do we want to build?

- **● Allow users to submit one or more Call for Papers in our DevCon website.**
- **● Call for Papers have statuses to better control requests process.**
- **● We want to provide users with a richer experience, helping them get ideas by showing them a list of the latest DXP features released in the same submission page.**
- **● As well, we want to provide users with travel guidance to Porto to better prepare their travel.**
- **● Admin users will be able to:**
	- **○ Review all submitted Call for Papers**
	- **○ interact with the Paper submitters**
	- **○ Accept/reject them.**

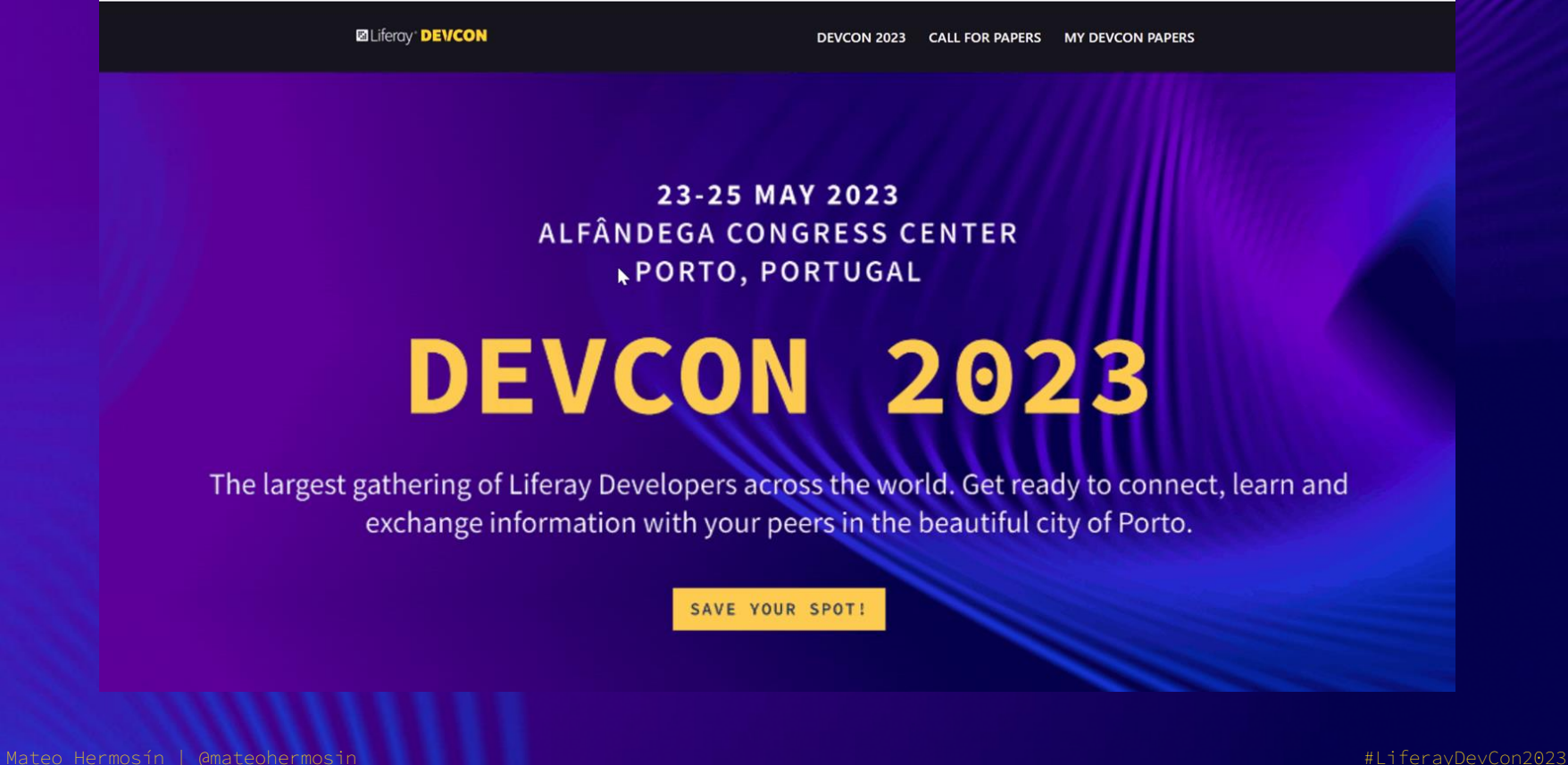

### **Done!**

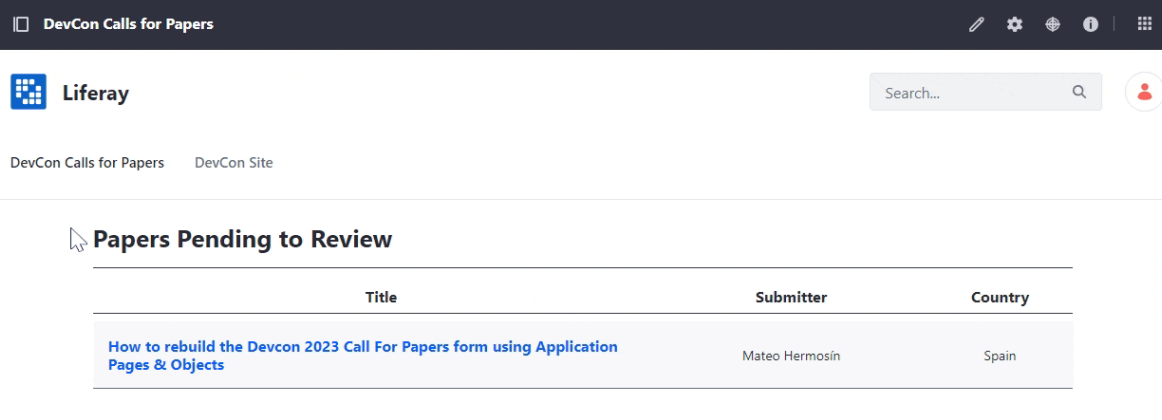

#### **All Call for Papers**

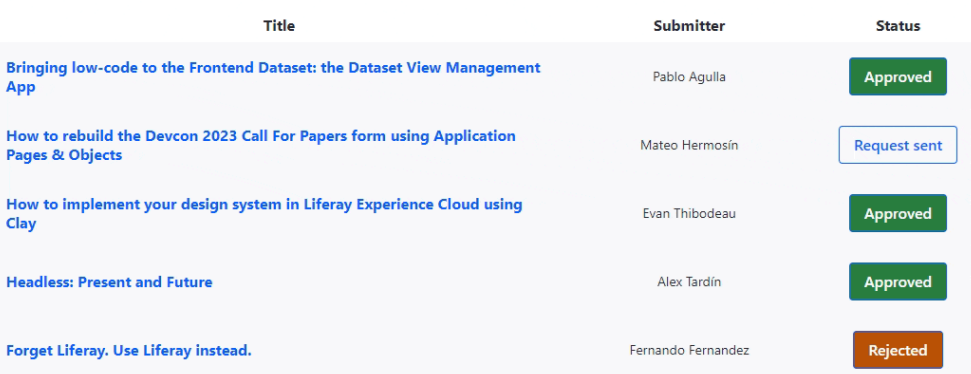

# **How????**

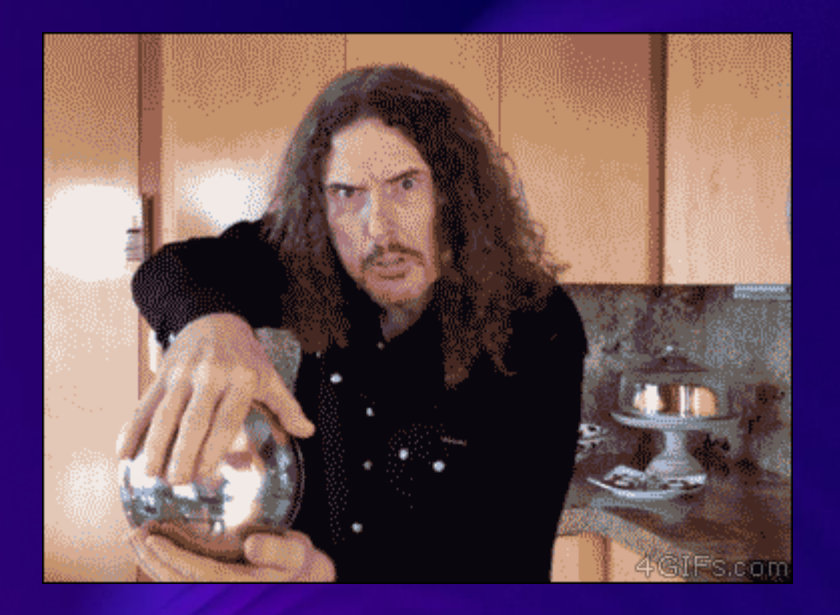

## **No-code!!!**

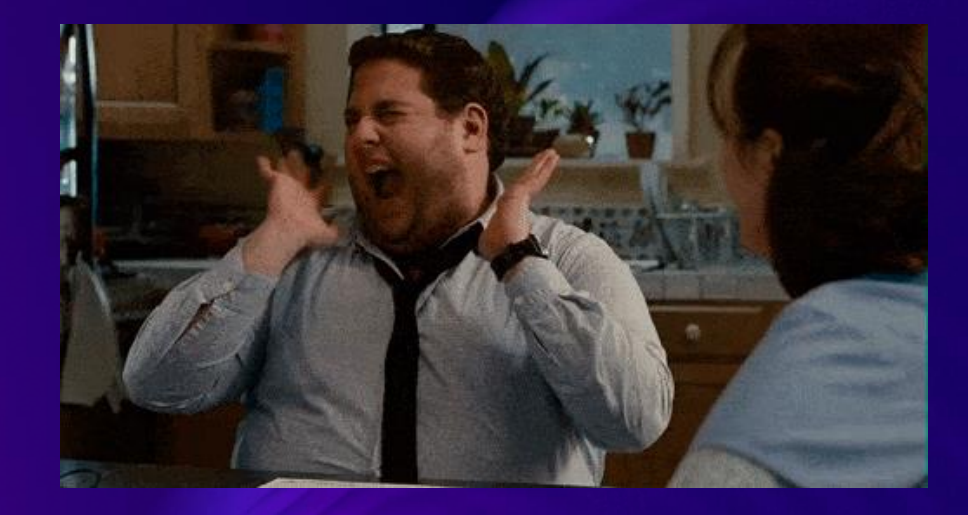

### **How?**

**Business Layer**

**Data Modelling - Objects**

**Actions**

**Validations**

**Status Flow**

**Permissions**

### **Experience Layer**

**Content Pages**

**Form Container**

**Form Fragments**

**Collection Displays**

**Elliferay DEVCON** 

# **Business layer**

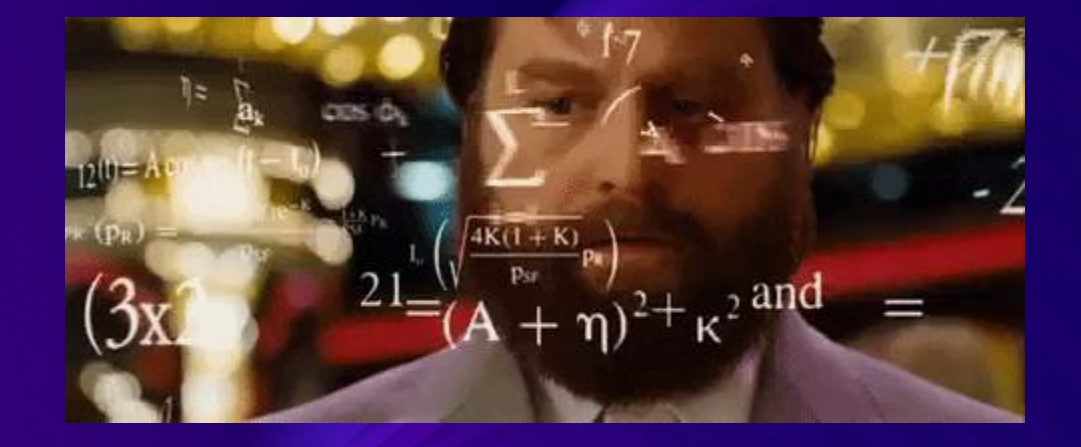

## **Step 1 - Business Layer (1)**

#### **Data Modelling - Objects**

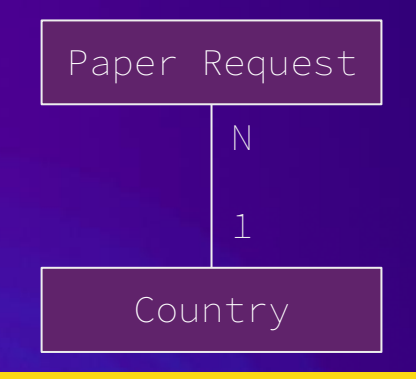

**Picklists**

**- Topic: Objects, Low Code, Theming, Client** 

- **Extensions, etc**
- **- Request Status: Request sent, Approved,**

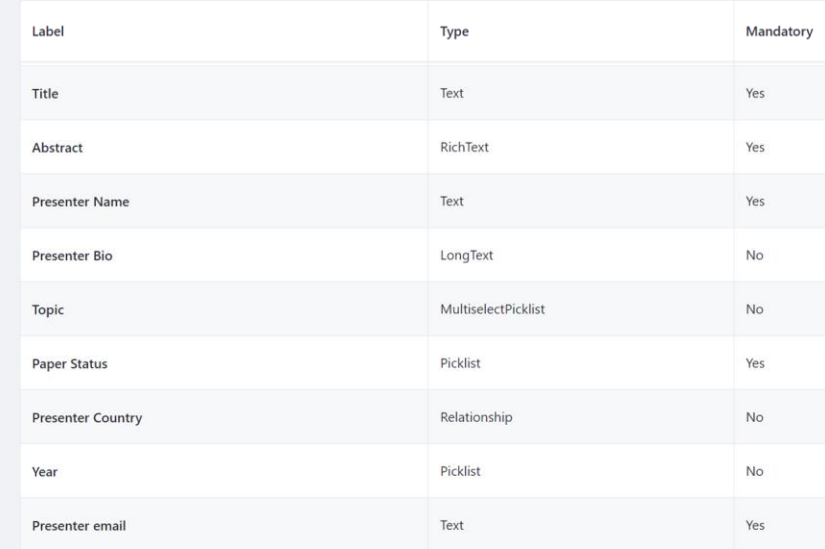

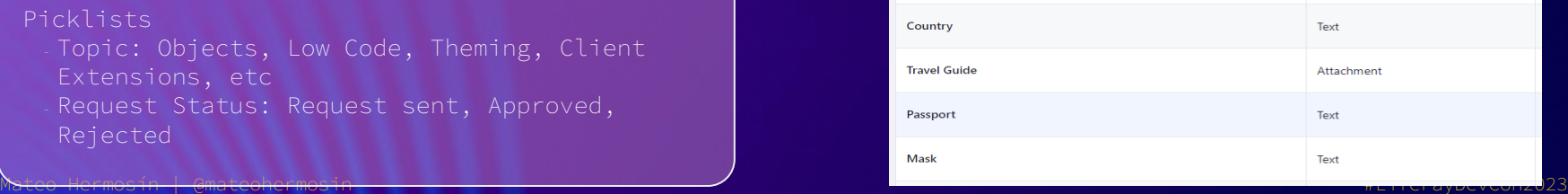

## **Step 1 - Business Layer (2)**

#### **Actions**

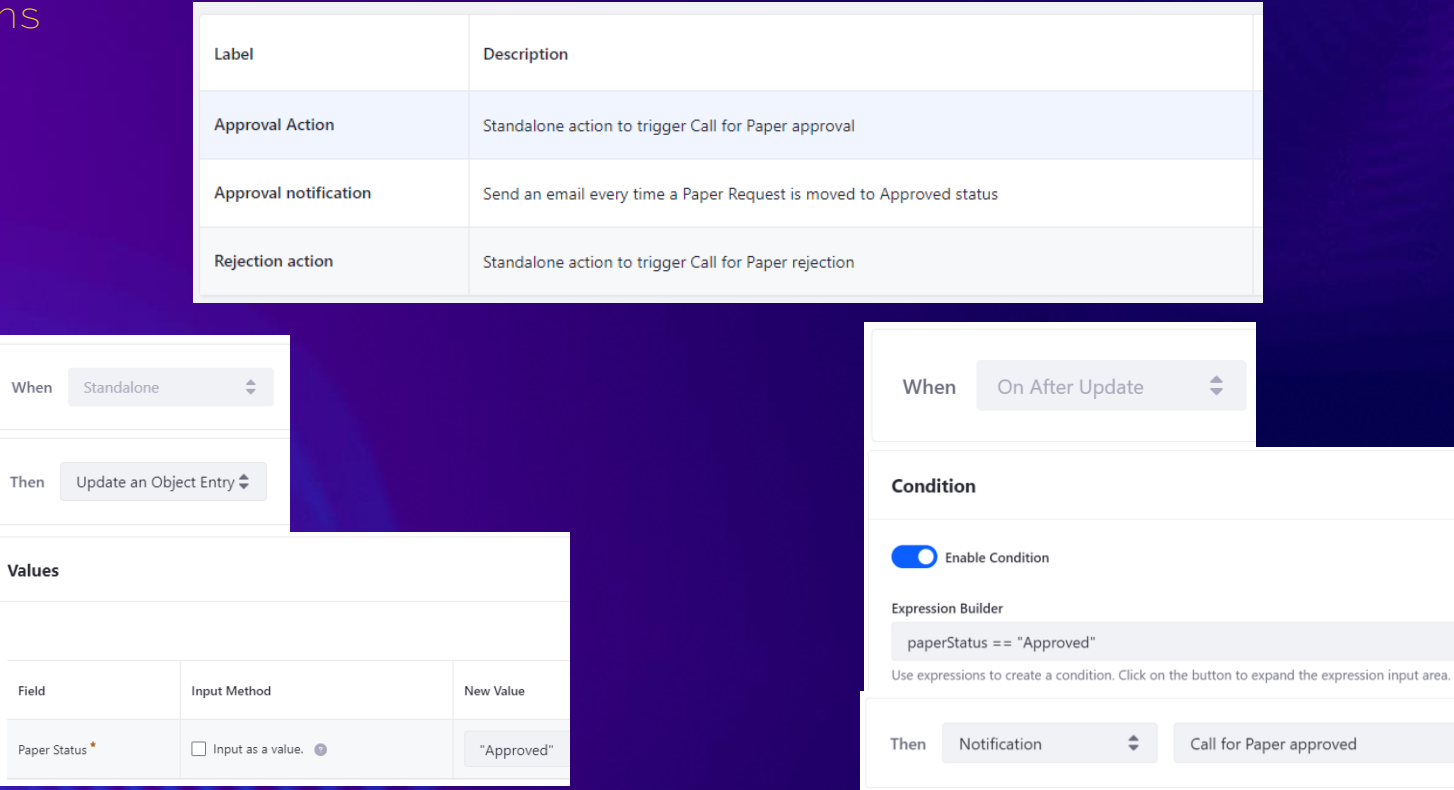

Paper Status

**Values** 

Field

 $\sim$   $\pm$ 

 $\leftrightarrow$ 

## **Step 1 - Business Layer (3)**

#### **Validations**

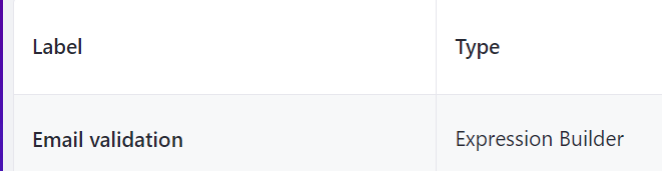

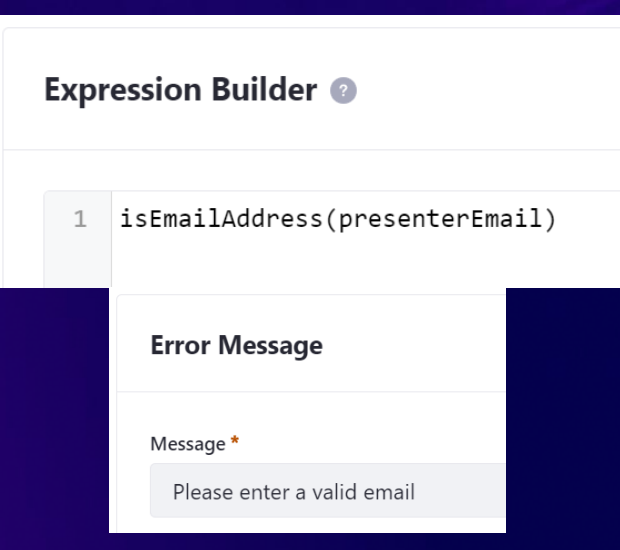

## **Step 1 - Business Layer (3)**

**Request Status Flow**

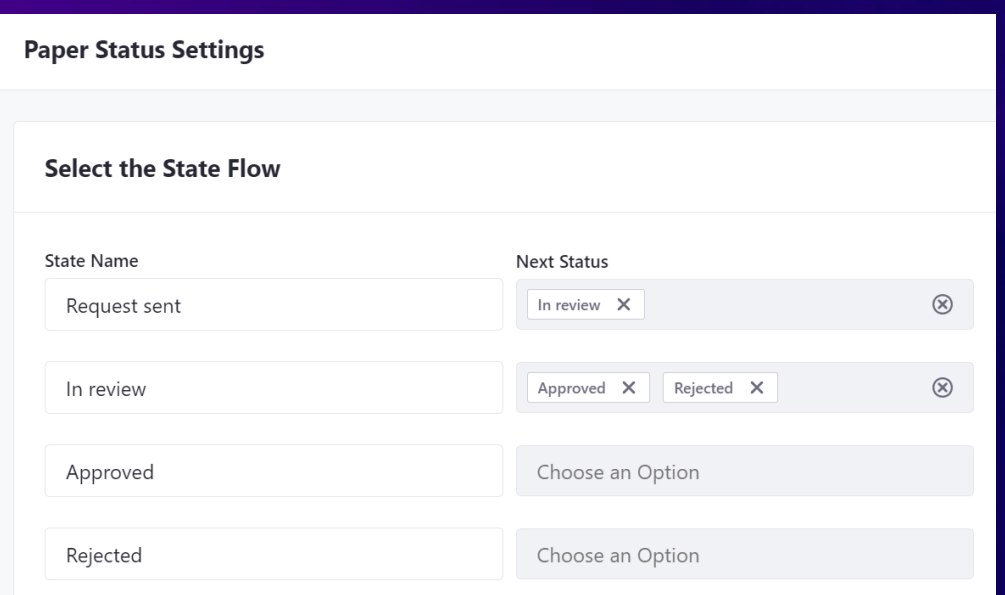

## **Step 4 - Business Layer (4)**

#### **Permissions**

#### **Attendee Role**

- **● Can send Calls for Papers**
- **● Can see ONLY the Calls for Papers submitted by himself.**
- **● Can't change status**

#### **Organizer Role (backoffice)**

- **● Can see ALL the Calls for Papers.**
- **● Can change status**

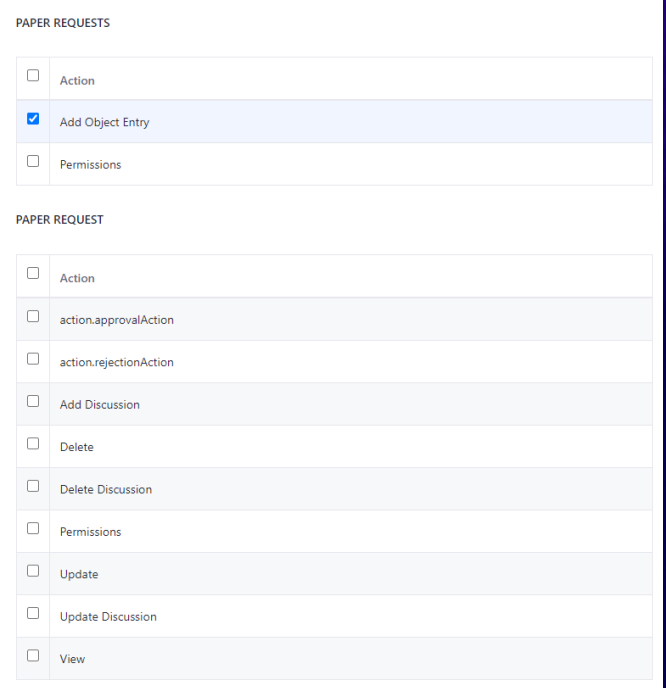

# **Experience layer**

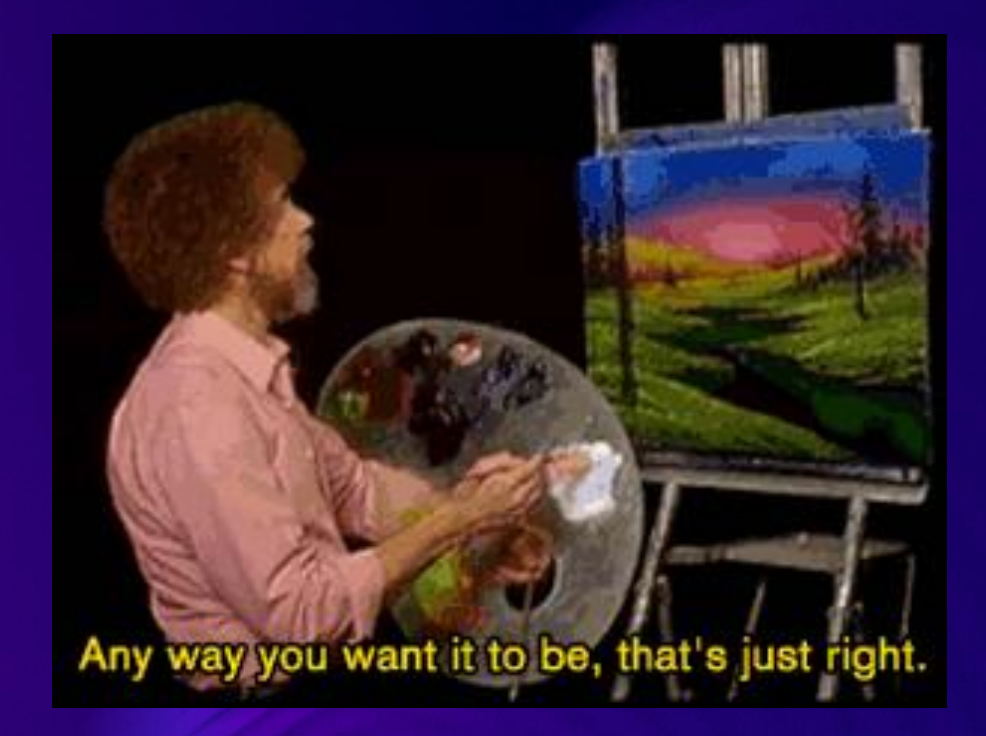

Mateo Hermosín | @mateohermosin #LiferayDevCon2023

## **Step 2 - Presentation Layer**

#### **Experience**

**Content Pages!**

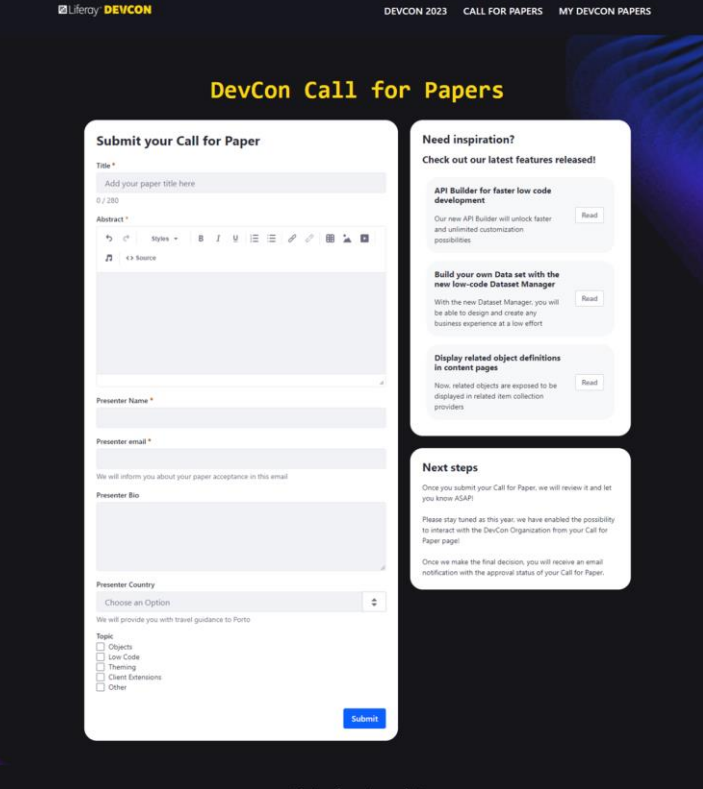

Get in touch! devcon-team@liferay.com We're happy to answer any questions or concerns.

## **Step 2 - Presentation Layer**

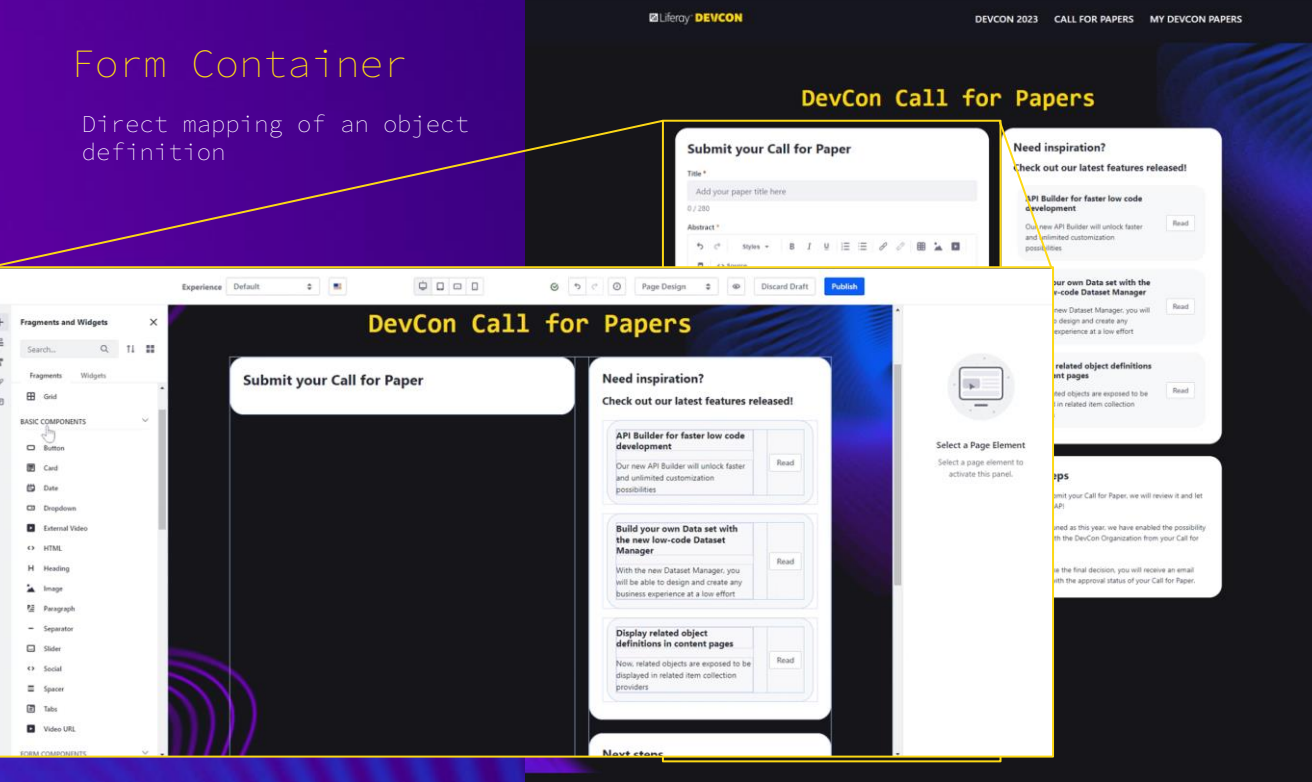

Get in touch! devcon-team@liferay.com

We're happy to answer any questions or concerns.

## **Step 2 - Presentation Layer**

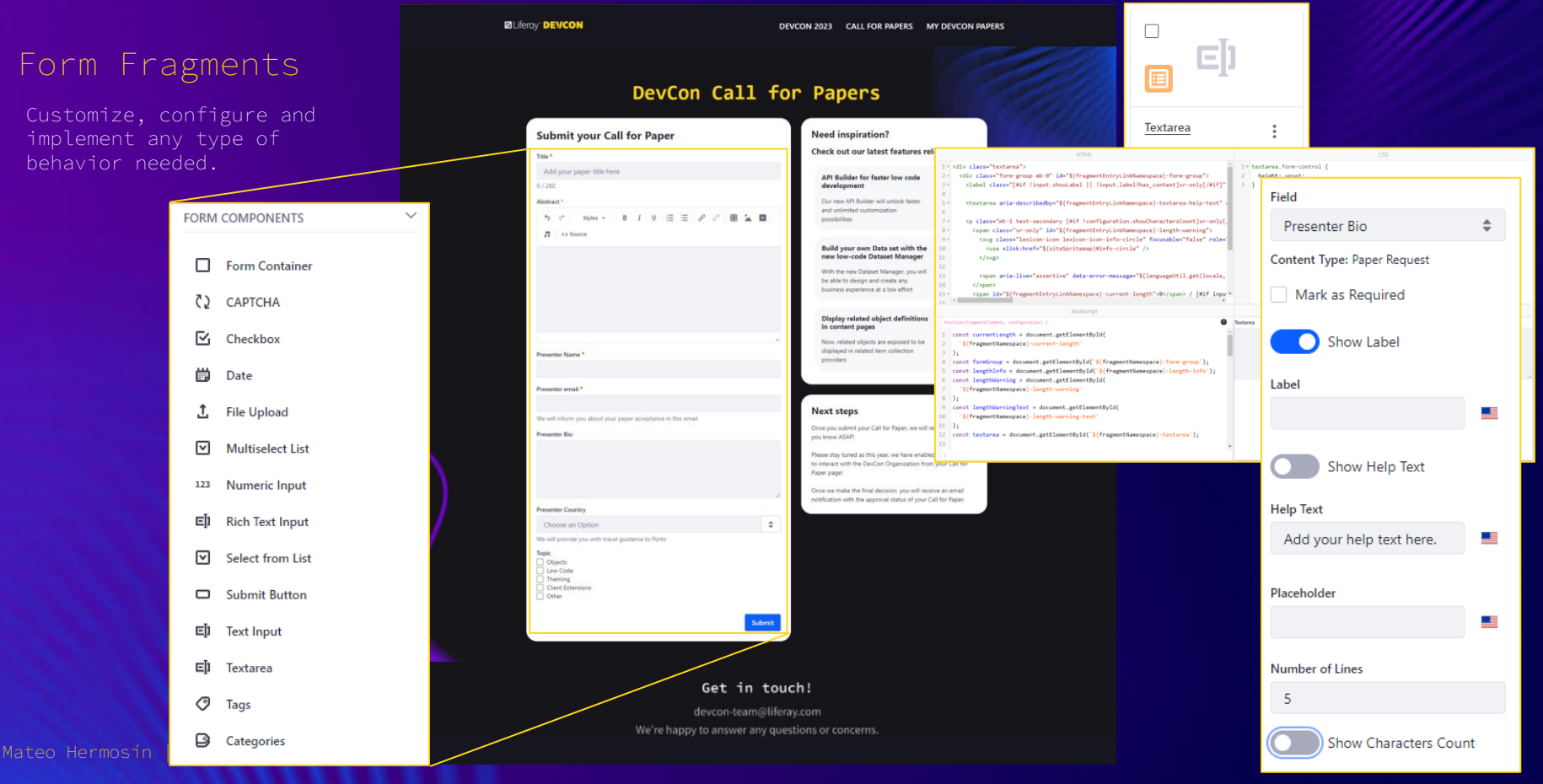

## **Step 2 - Presentation Layer**

### **Power of Content Pages**

- **● Full customization of look & Feel**
- **● Master pages, style books**
- **● Experiences**
- **● FriendlyURLS & SEO Management**
- **● Additional content with Collection Display**

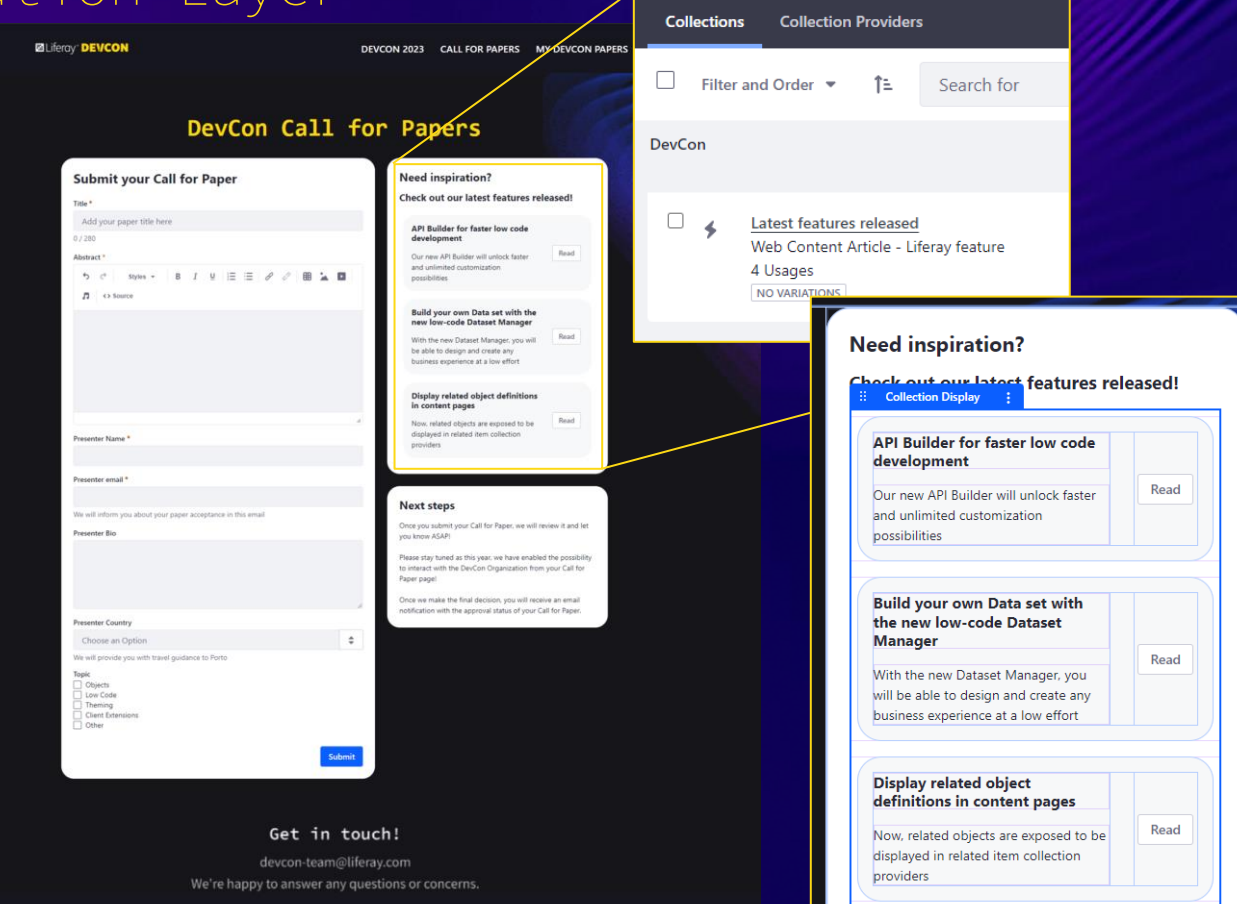

General

## **Step 2 - Presentation Layer**

- **fragments to list submitted Calls for Papers**
- **● Display Page Templates to display the Call for Papers**

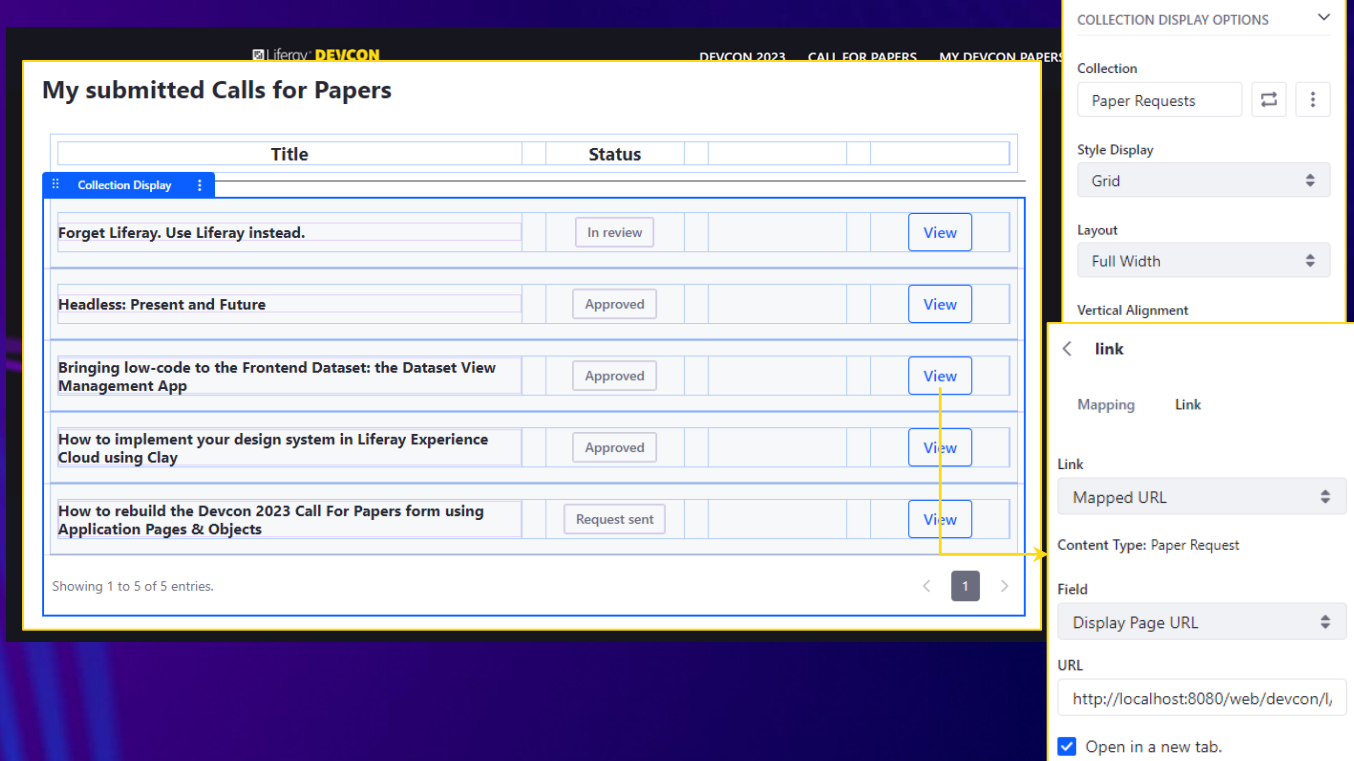

## **Step 2 - Presentation Layer**

- **● Collection Display & fragments to list submitted Calls for Papers**
- **Paper with Display Page Templates**
	-
	- **● Also fields from related entities!**

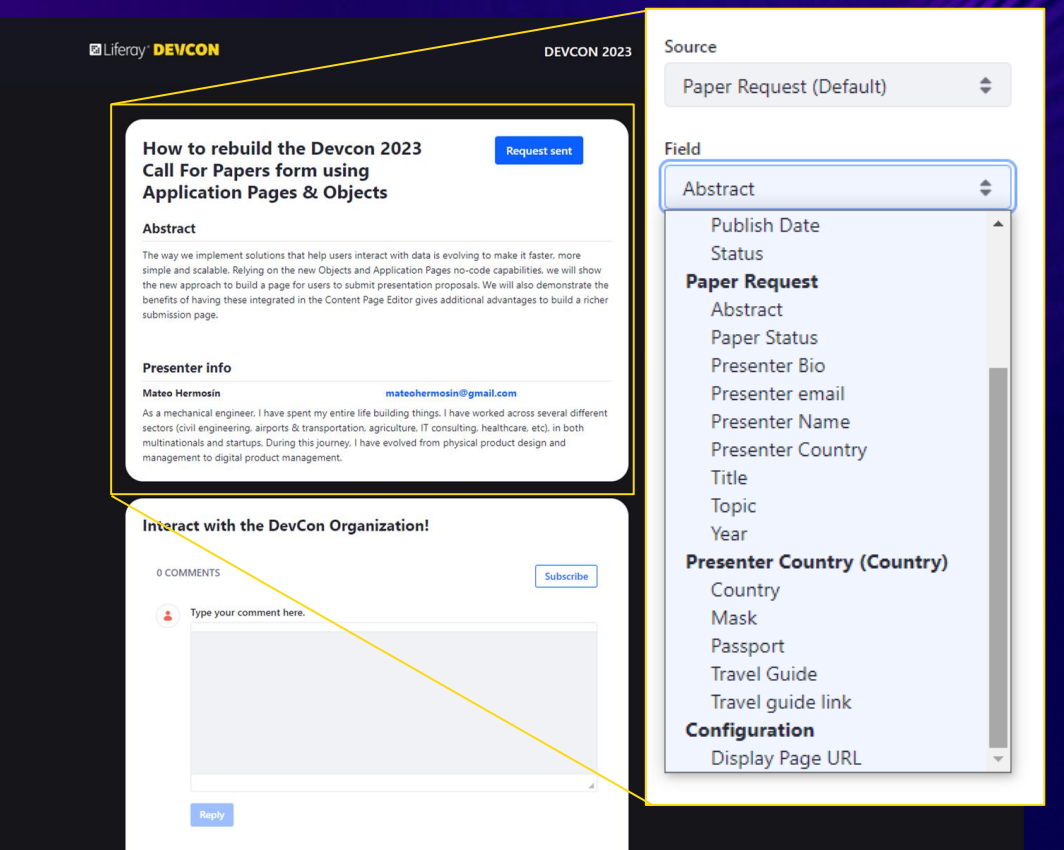

## **Step 2 - Presentation Layer**

- **● Collection Display & fragments to list submitted Calls for Papers**
- **● Display a Call for Paper with Display Page Templates**
	- **● Map any object field**
	- **● Also fields from related entities!**

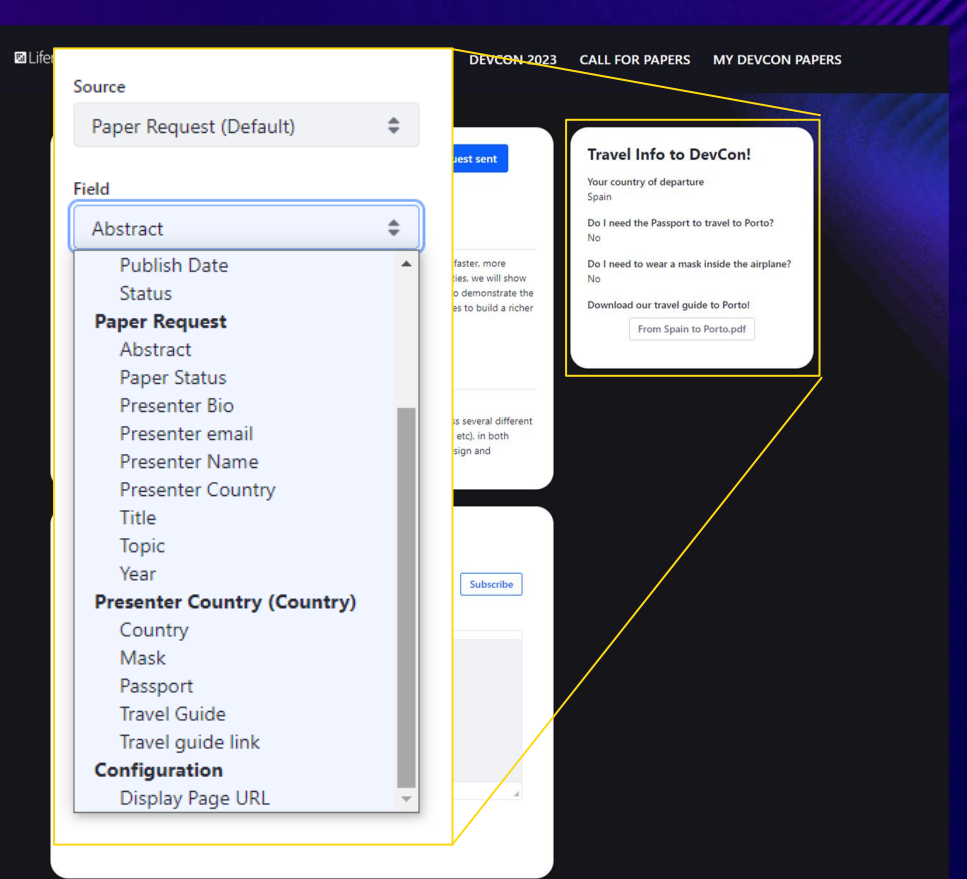

## **Step 2 - Presentation Layer**

- **● Collection Display & fragments to list submitted Calls for Papers**
- **● Display a Call for Paper with Display Page Templates**
	- **● Map any object field**
	- **● Also fields from related entities!**
	- **● Compatible with Comments widget for better interaction.**

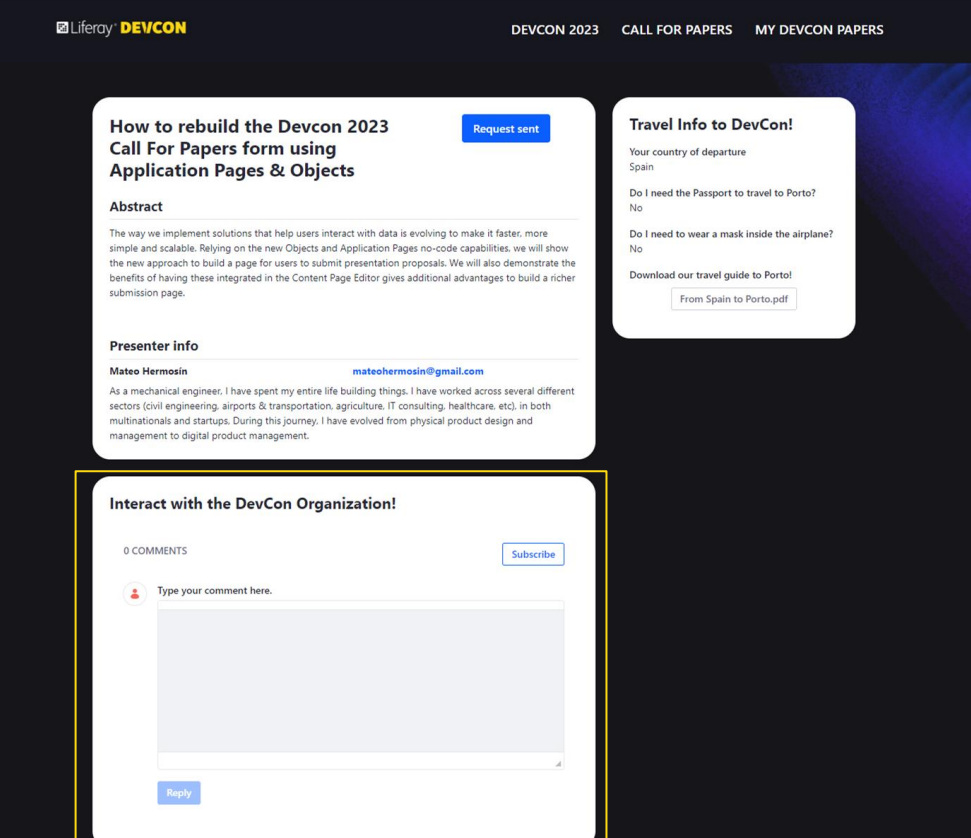

## **Step 2 - Presentation Layer**

#### **Admin Experience**

- **● Object created at instance level, admin experience centralized in a different site as "back office".**
- **● Organization role can see all received Calls for Papers and the details of each one**
- **● Prefiltering by "approved" requests allow a better admin experience.**

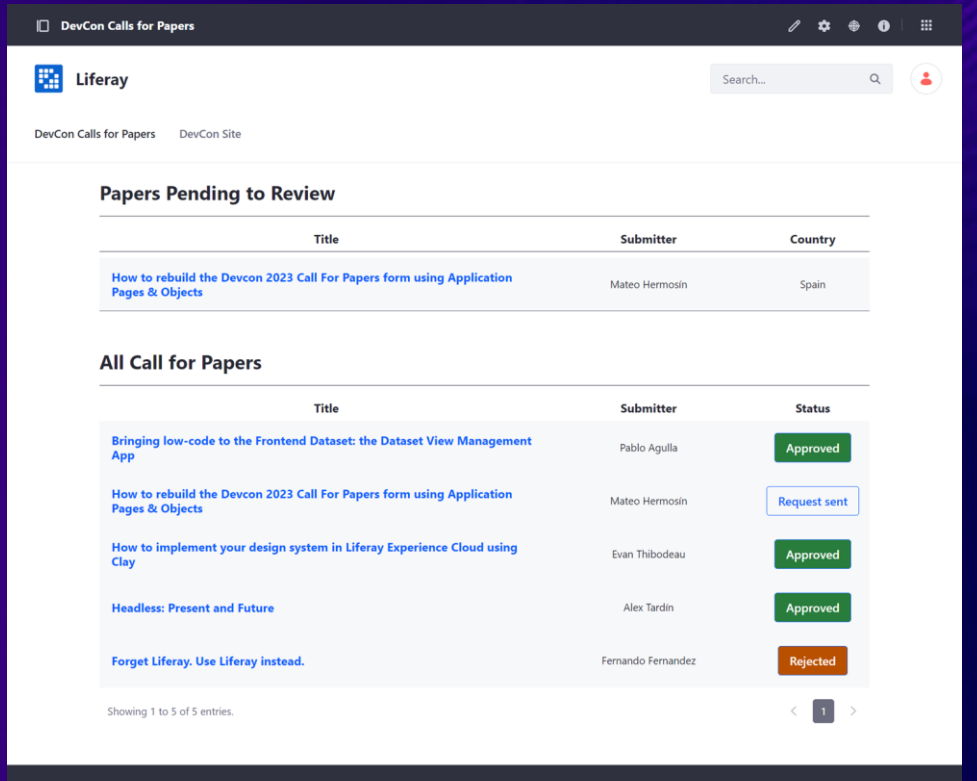

Powered by Liferay

## **Step 2 - Presentation Layer**

#### **Admin Experience**

- **● Object created at instance level, admin experience centralized in a different site as "back office".**
- **● Organization role can see all received Calls for Papers and the details of each one**
- **● More complete display experience with additional actions**

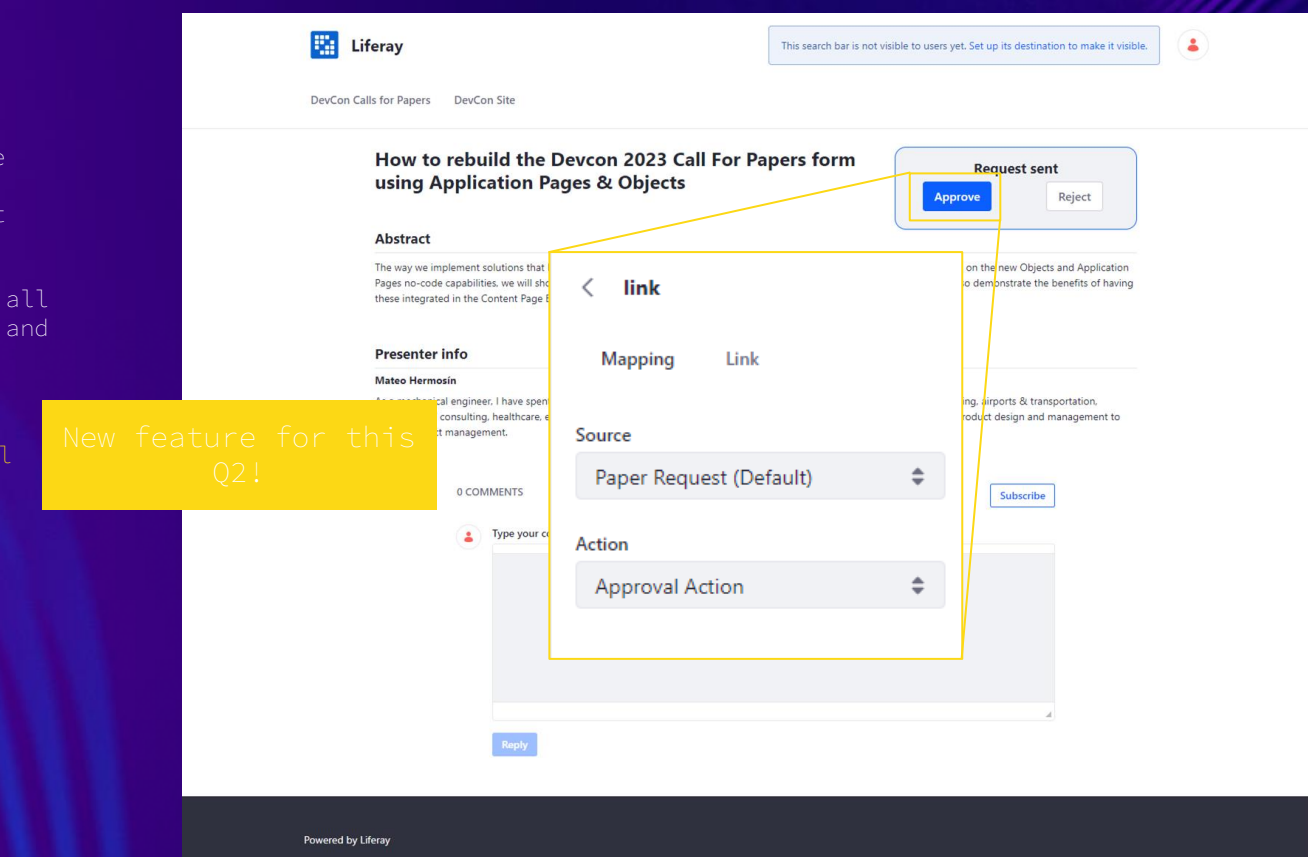

## **Key Takeaways**

- **● We are working hard to improve business process experiences creation, to help cover a variety of B2B Solution use cases.**
- **● Page Builder is evolving to provide more complex low-code functionality, going beyond mere content display.**

# **What's coming?**

### **Next Steps**

- **● Actions triggering from fragments (this Quarter)**
- **● Edit Object Entries (and related object entries) from Display Pages**
- **● Integration with Datasets display**
- **● Rules engine to implement dynamic behavior**
- **● Out-of-the-box Multistep experience**

## **Bonus track!**

## **Small things to make your life easier**

 $\begin{array}{c} 1 \\ 2 \end{array}$ 

**Now it's easy to format dates!**

**You can link to an email or telephone**

**More flexible layout configurations**

**Rename your Page Tree items**

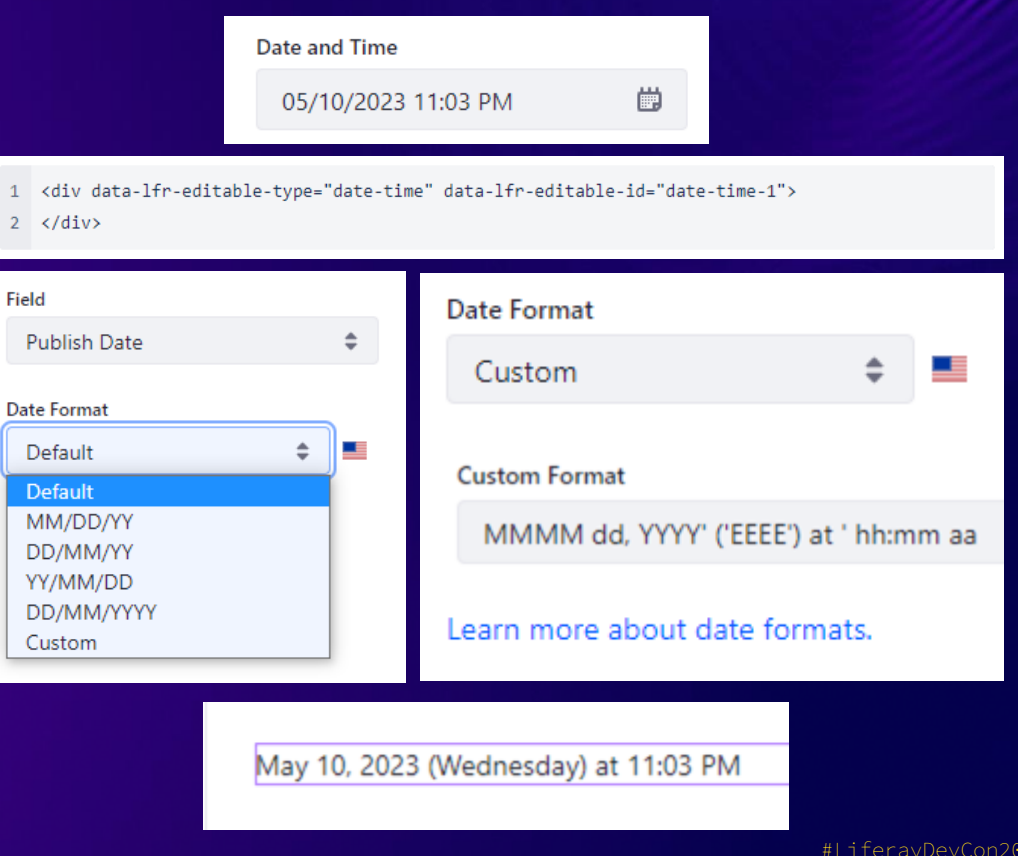

## **Small things to make your life easier**

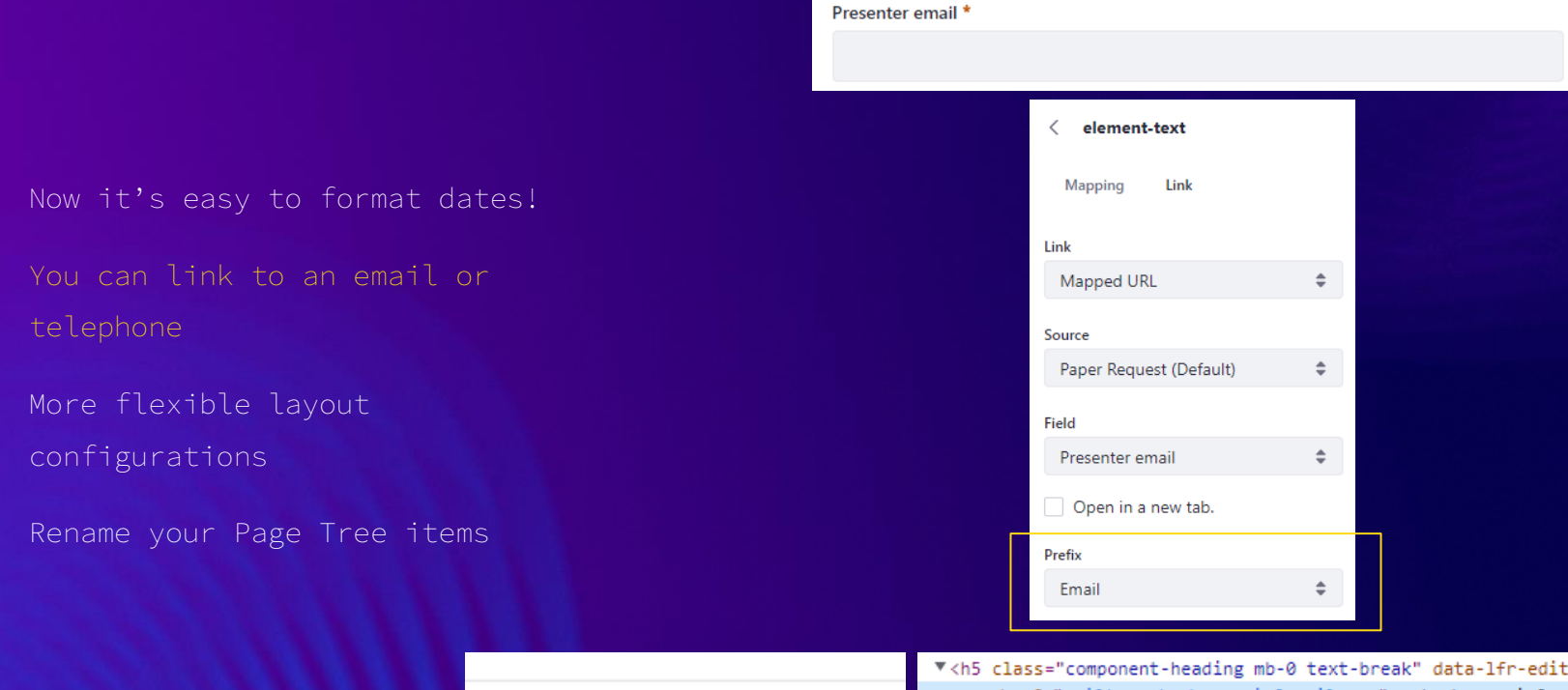

mateohermosin@gmail.com

table-id="element-tex <a href="<u>mailto:mateohermosin@gmail.com</u>">mateohermosin@gmail.com</a> == \$0  $\langle$ /h5>

## **Small things to make your life easier**

**Now it's easy to format dates!**

**You can link to an email or telephone**

**configurations**

**Rename your Page Tree items**

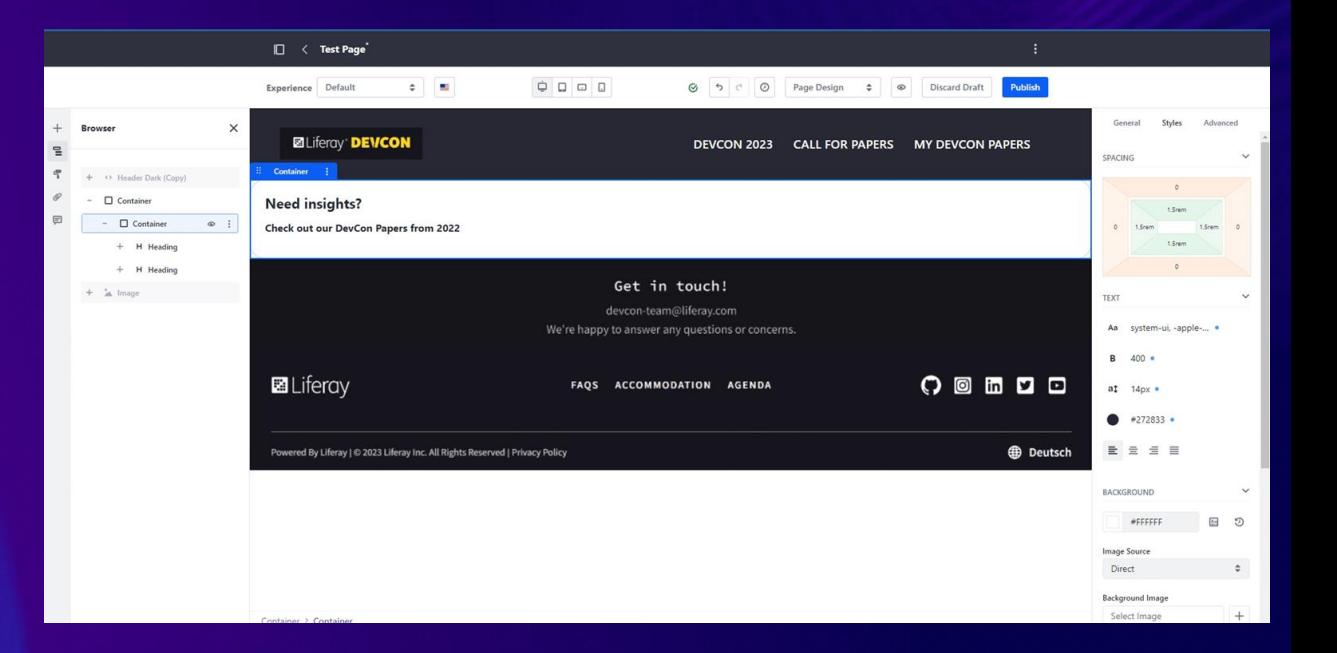

## **Small things to make your life easier**

**Now it's easy to format dates!**

**You can link to an email or telephone**

**More flexible layout configurations**

**Rename your Page Tree items**

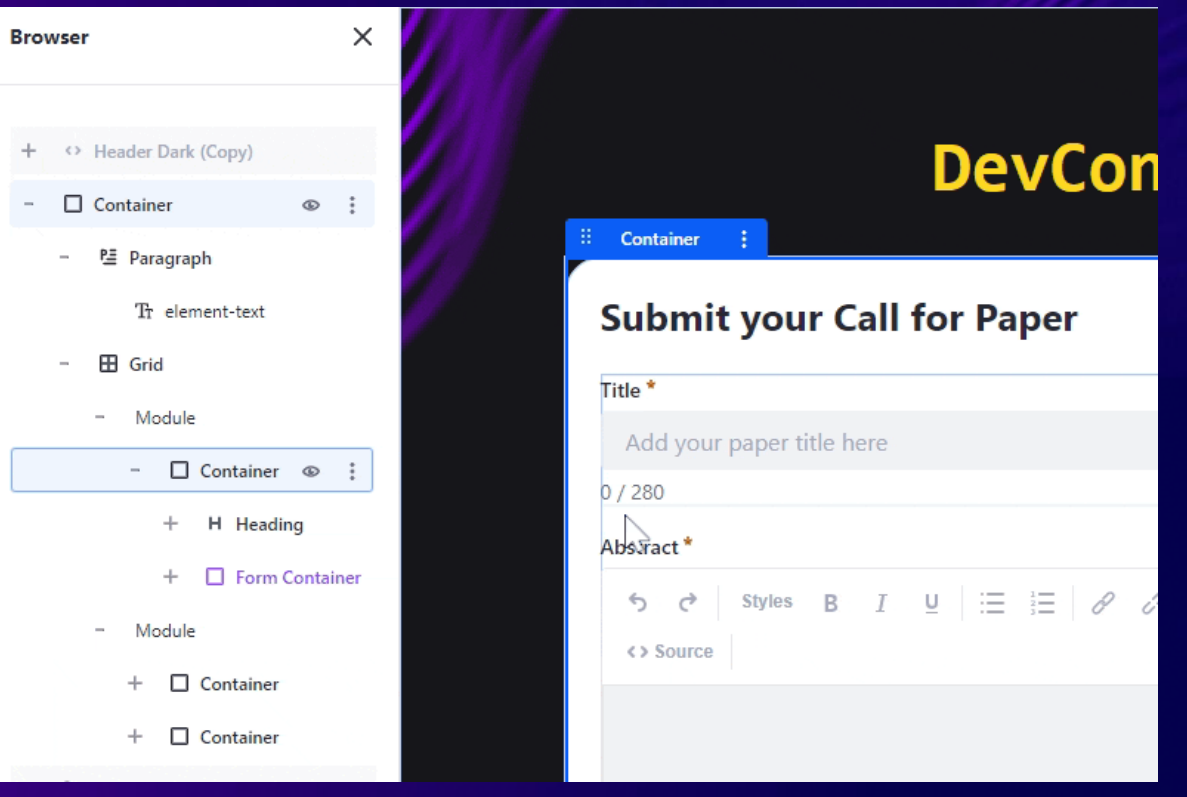

## **That was all! See you next year**

## ★★★

## How was this session?

Please share your rating in the event app. Thank you!